## **Base de Conhecimento Gestor Empresas Vendas a receber / recebidas por período no Frente de Caixa**

Na tela de venda do frente de caixa, clique na ABA RELATÓRIOS / RELATÓRIO POR T.R.

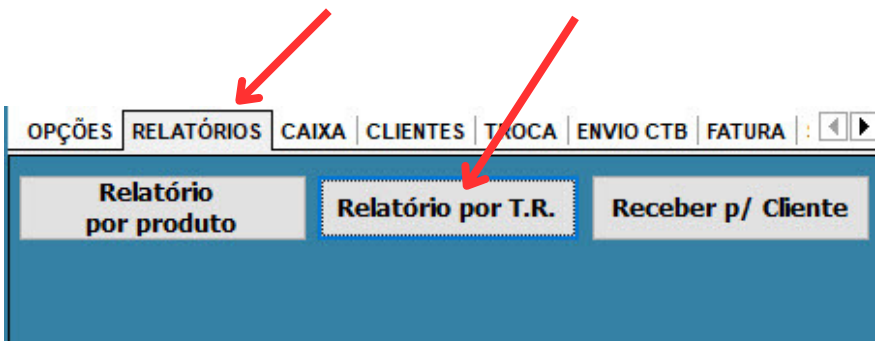

Ao abrir, informe os seguintes campos:

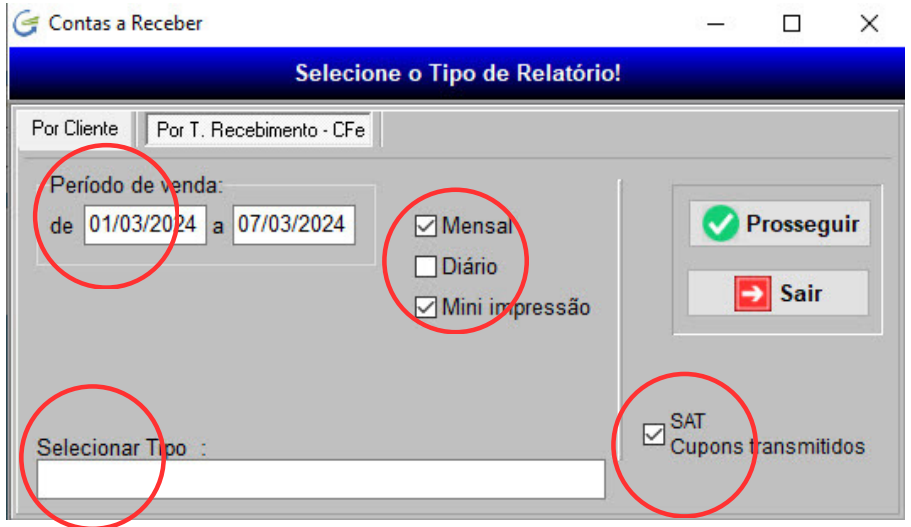

Se marcar Mensal o sistema carrega as vendas do mês corrente, você pode alterar se desejar.

Se marcar Diário o sistema carrega as vendas do dia.

Mini impressão, vai imprimir na sua impressora de cupom.

Opção SAT, vai imprimir somente as vendas fiscais, para imprimir tudo desmarque esta opção.

Selecionar Tipo: Se pressionar <Enter> pode selecionar um tipo de recebimento específico, caso contrário o sistema vai imprimir todos os tipos de recebimento: Cartão, Dinheiro, Etc.